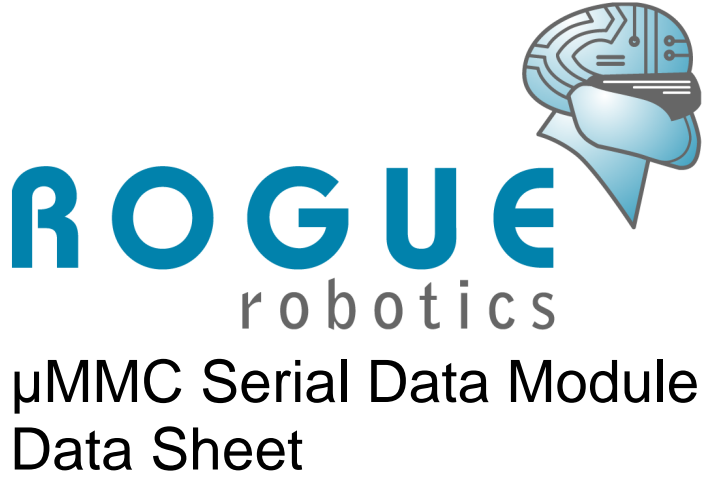

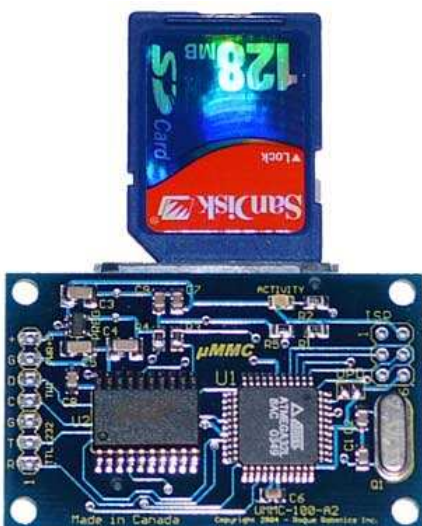

Version 1.03 June 14th, 2006

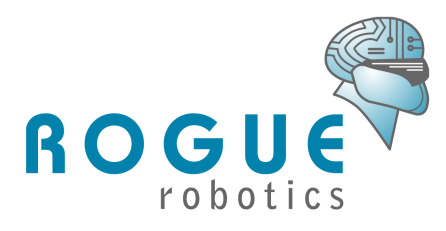

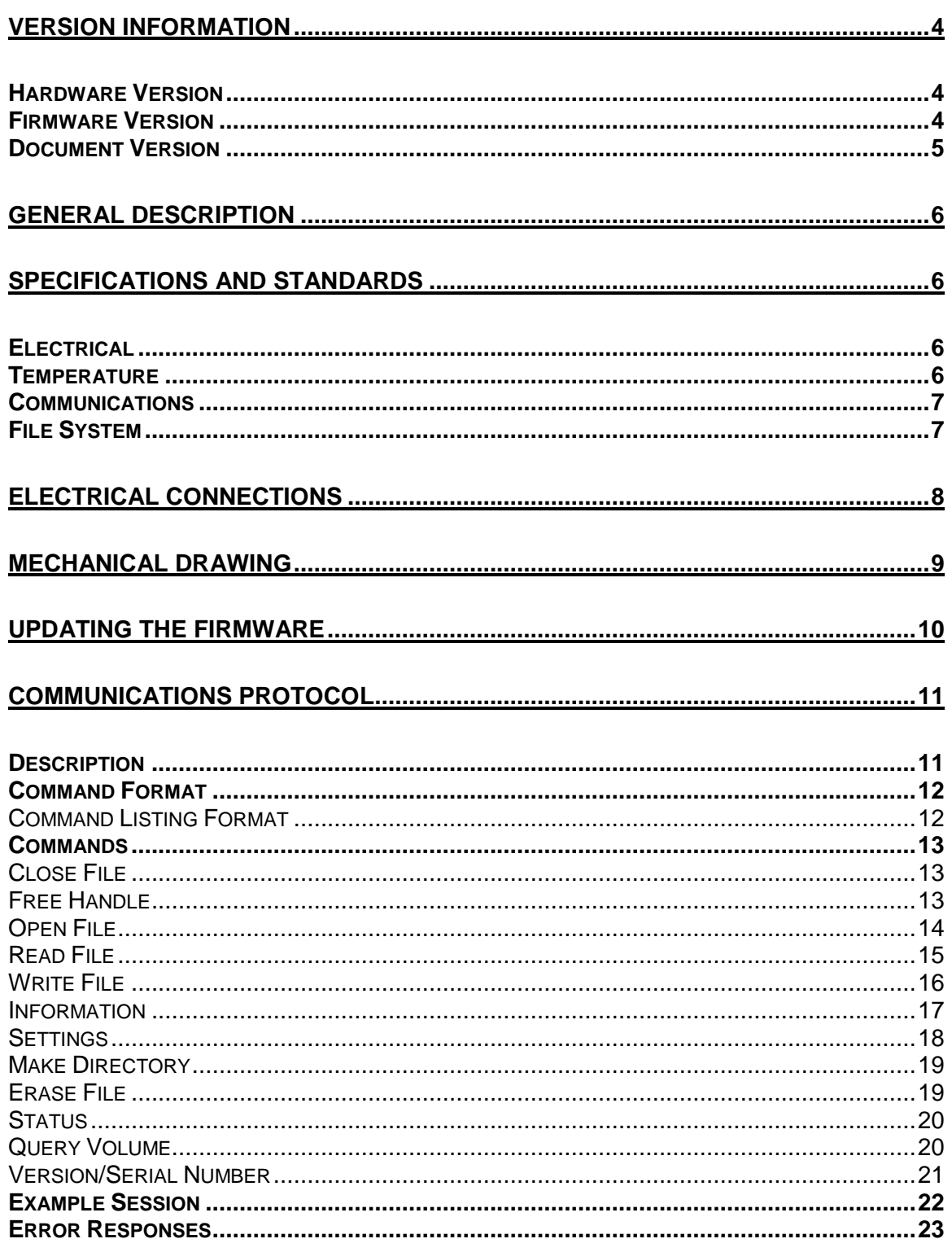

#### PAGE<sub>2</sub>

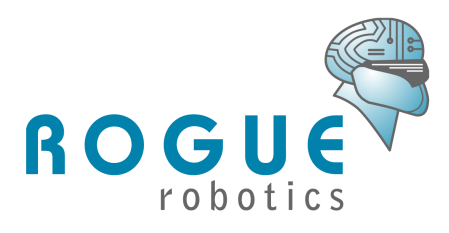

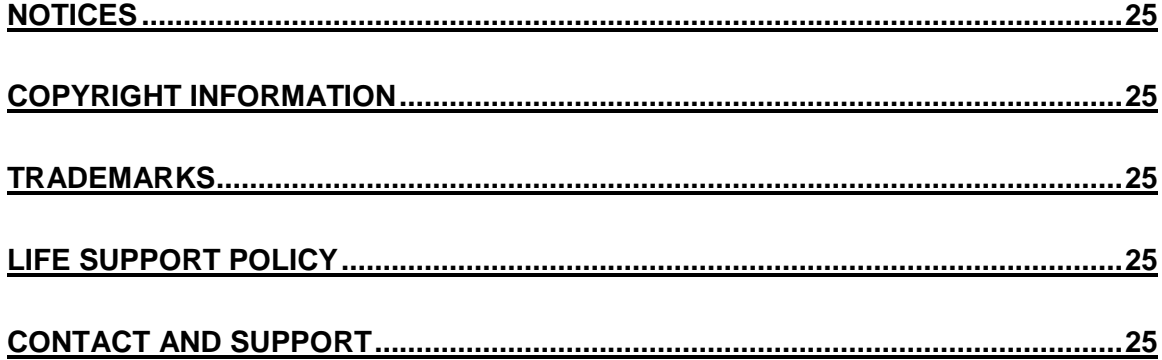

PAGE 3

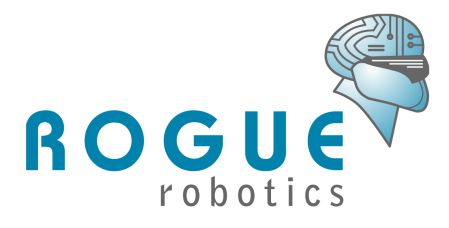

# **Version Information**

## **Hardware Version**

Current Version: **UMMC-100-A3**

#### **Revision History:**

Jan. 03/2004 – UDL-100-A1/UMMC-100-A1

- Initial Release
- Feb. 23/2004 UMMC-100-A2
	- Slight dimension change.
	- Centered card connector.
	- Various hardware changes.

Apr. 15/2005 – UMMC-100-A3

• Added control line to voltage regulator

## **Firmware Version**

Current Version: **101.56**

100.22

• Initial Release

101.42

- Added time-out conditions for Write command.
- Added support for multiple serial bit rates.
- Added Settings command.
- Added Make Directory command.
- Added Erase File command.
- Added Status command.
- Added Query Volume command.
- Added Version/Serial Number command.

101.45

- Removed power saving sleep mode.
- Added discovery of cards which do not have a MBR (Master Boot Record).

101.51

- Fixed: only 2 handles were allowed now 4 allowed.
- Fixed: files opened for append did not write data properly.

#### **PAGE 4**

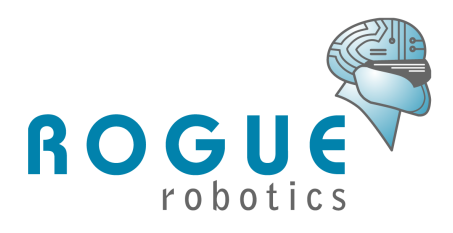

• Fixed: empty reads used to seek within a file did

not return any response.

• Fixed: Free File command did not return an error when all handles are in use.

101.53

- Fixed: internal handle pointers were incorrectly updated, causing subsequent files opened on the same handle to contain the old information leading to file corruption.
- Added: directory listing (L command).

101.54

• Fixed: quick-formatted cards may cause corrupt directories.

101.56

- Changed: delay increased after MMC power up before reset procedure.
- Added: power down immediately after card removal.
- Added: CSD and CID readback through K command.

## **Document Version**

Current Version: **1.03**

1.00 Preliminary

• Initial Release

1.01

- First Official Release
- Reflects Hardware/Firmware changes

1.02

• Removed **Append** command (no separate command existed – uses **Write**  command)

1.03

- Added K, L commands.
- Added file naming restrictions.

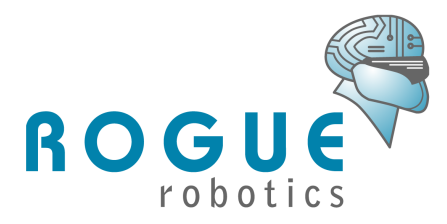

# **General Description**

The µMMC™ is a small footprint, serial data storage adapter for reading and writing data to Multimedia Cards (MMC) or Secure Digital (SD) Cards in MMC mode formatted in either FAT16 or FAT32.

Using the µMMC, you can create files and store data to MMC/SD cards up to their respective capacities and then remove the card and read it from any standard MMC/SD card reader on a PC.

The µMMC is perfect for use in low cost, removable data logging, for integration into field devices for inexpensive software update delivery or data extraction, and for anywhere memory expansion, portability and ease of use are important.

# **Specifications and Standards**

## **Electrical**

Input voltage must be regulated +5VDC, at 200mA maximum.

The processor and MMC/SD cards run at 3.3v regulated from +5v with the onboard 3.3v regulator.

The TTL serial interface is +5v maximum.

Ensure that all grounds are tied together for correct, noise-limited operation.

## **Temperature**

This version of the µMMC is rated for commercial temperature ranges. Commercial Temperature Operating Range: 0ºC to +70ºC

Industrial temperature ranges are special order devices. Industrial Temperature Operating Range: -40ºC to +85ºC

#### **PAGE 6**

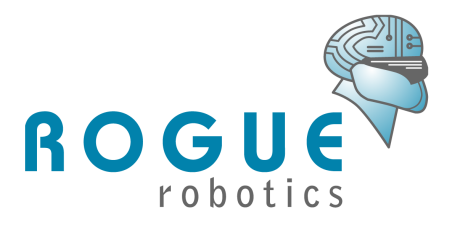

## **Communications**

TTL Serial Port:

- 9600, 19200, 38400, 57600, or 115200 bps (9600 bps default)
- 8 bits
- no parity
- 1 stop bit
- no echo

MMC/SD interface:

• SPI Mode operation

## **File System**

FAT16 and FAT32 only. (FAT12 is not supported)

File system MUST be formatted on a PC initially. The device does not format cards.

SD cards can be locked and the µMMC detects locking. Encryption features of SD cards are not implemented.

The number of files that can be created is limited by the file system (FAT16, FAT32).

Maximum of 4 files can be open at any time using file handles.

Maximum of 512 bytes per read/write command.

Files must be closed before removing cards for data reliability.

**If the Activity LED is on, you should not remove a card**. When the LED is off, and you have closed all files, you can safely remove the MMC or SD card.

#### **PAGE 7**

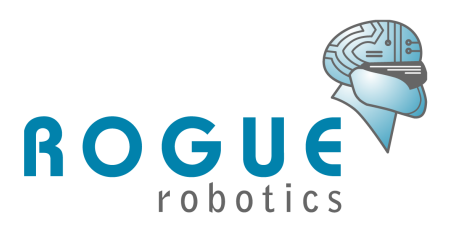

# **Electrical Connections**

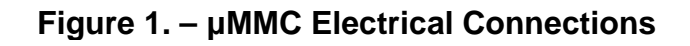

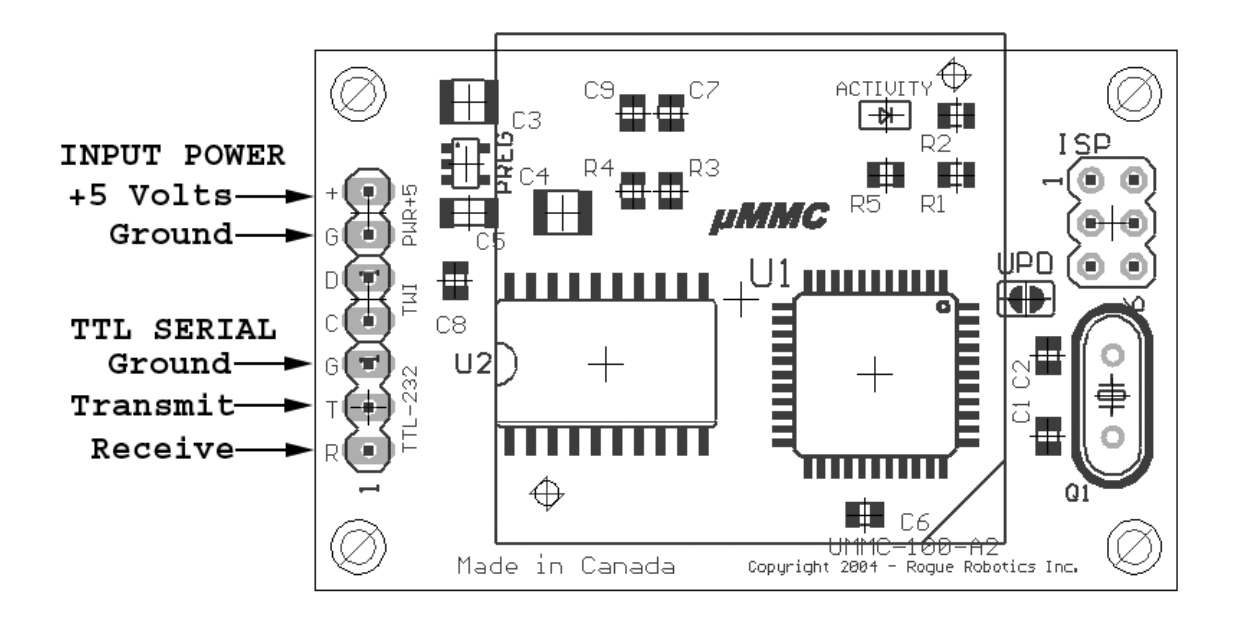

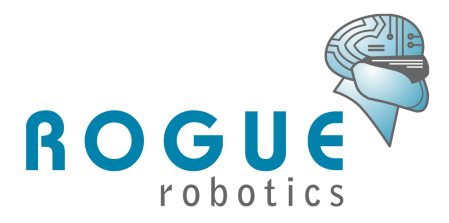

# **Mechanical Drawing**

Units in inches. Holes are clearance holes for 4-40 hardware. The MMC/SD connector hangs off one side and is mounted on the back. DXF files or IGES files available on request.

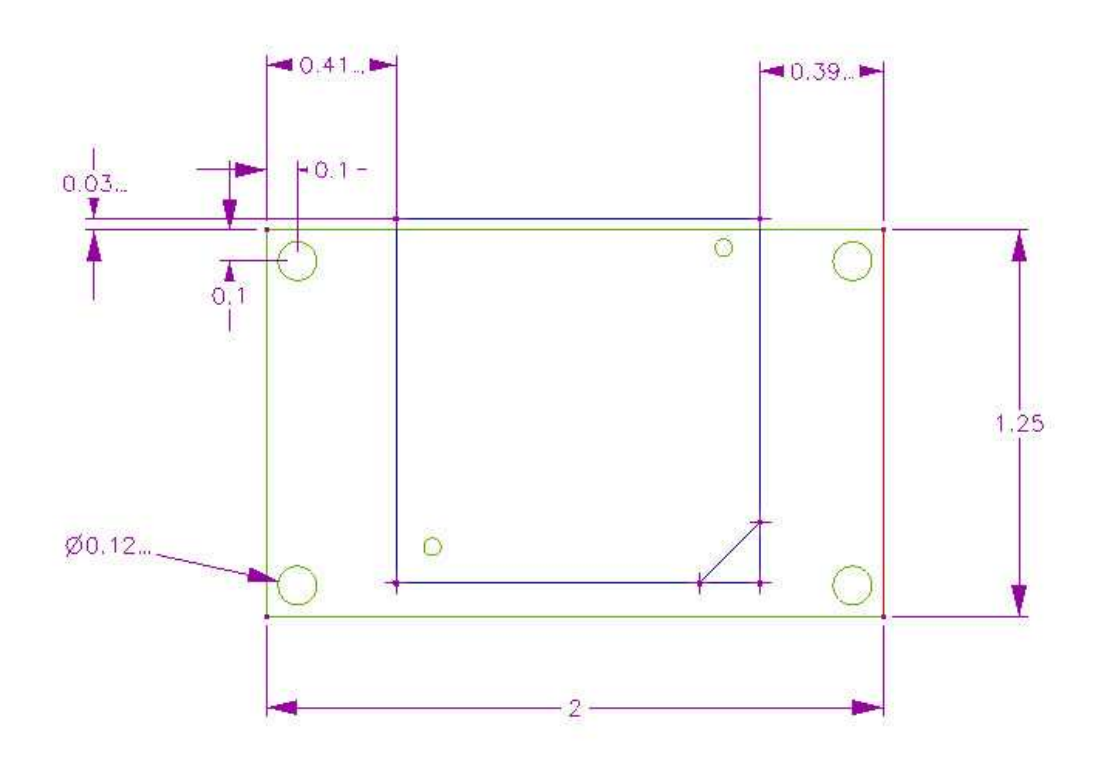

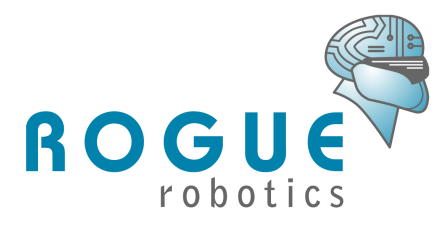

## **Updating the Firmware**

If there is a new update to the firmware for the µMMC, it may be downloaded from http://www.roguerobotics.com/. Once downloaded, it can be sent to the µMMC to update its firmware. You will need the new firmware and the "update" program. They will be packaged together in a Zip compressed file.

You will need to connect the µMMC to a PC serial port through a TTL Level converter. **THE** *µ***MMC WILL BE DAMAGED IF CONNECTED DIRECTLY TO A PC SERIAL PORT!**

To put the µMMC into bootloader mode and download the firmware:

- Disconnect power to the µMMC, and remove any MMC/SD card from the µMMC.
- Use a small flat-blade screwdriver to bridge the "UPD" jumper, and continue to hold the screwdriver in place.
- Connect the power to **µMMC.** The Activity LED will stay illuminated (longer than 2 seconds)
- Start the update program from the command line (Start -> Run -> "cmd.exe" or "command.exe"):
	- o "update umm1-10156.rfw –com1" (if your serial port is something other than COM1, use "update umm1-10156.rfw com2")

The update program will show the progress and you will see the µMMC Activity LED blink as the firmware is updated. Once complete, the  $\mu$ MMC will reset and start normally.

When the µMMC is put into bootloader mode, all settings for the **Settings** command are reset to default values (this is so that you can reset the µMMC if an unknown value is put in any of the settings). You don not have to download anything to reset the values. Just simply put the µMMC into bootloader mode (explained above), then remove the power to the µMMC. The values will be reset.

#### **PAGE 10**

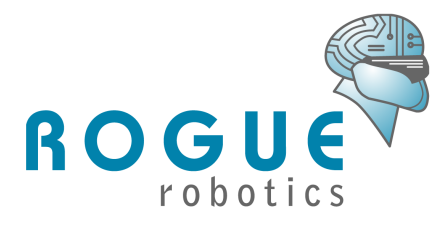

# **Communications Protocol**

## **Description**

The Protocol for the µMMC employs a simple but robust asynchronous serial control protocol. A command prompt "**>**" ("greater than" symbol, ASCII 62, HEX 0x3E) indicates that the µMMC is ready to accept a command. A command can be sent, a response will be returned, and the command prompt will be sent again.

#### **Example**

 $F\{cr\}$ **1>** 

If an error occurs while processing a command, an error is returned in the format Enn, listed in Table 1.

#### **Example:**

**>**O 1 R /LOGS/2004/FEBRUARY/FEB30.LOG{cr} **EF2>** 

### **Important**

After a card is inserted, the card must be scanned the first time for file system information. For FAT16, this can take up to 10 seconds. On FAT32 cards, this never takes more than 2 seconds (although, if the card has just been formatted, the very first time it is used on the µMMC, it can take up to 20 seconds to initialize the file system). Always wait for the command prompt ("**>**") before sending any commands.

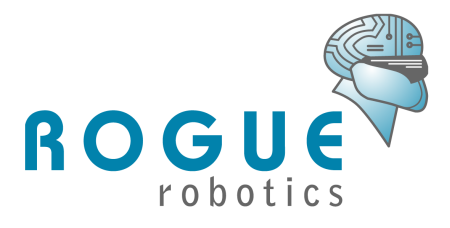

## **Command Format**

 $C$ {sp}Parameter1{sp}Parameter2{sp}…{cr}

#### Where:

"C" is a single command character (command listed below)  $\{sp\}$  is a single space character (ASCII 32, HEX 0x20) [this space is necessary] Parameter1, Parameter2, … are parameters associated with the command  ${cr}$  is a carriage return character (ASCII 13, HEX 0x0d)

## **Command Listing Format**

#### **C Parameter1 [Parameter2 [Parameter3]]…**

"**C**" is the command character. A single character. "**Parameter1**" is the first parameter for the command. "**Parameter2**" is the second parameter for the command. If it is listed inside of square brackets [ ] then the parameter is optional.

Any parameters listed inside of square brackets [ ] are optional. Most commands that have optional parameters will require the previous parameter to be given.

#### **PAGE 12**

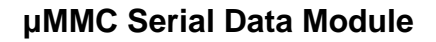

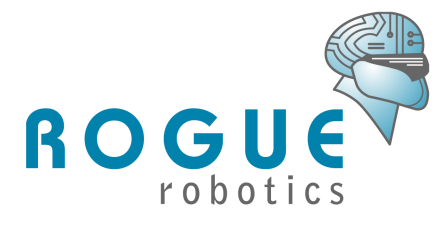

## **Commands**

### **Close File**

**C fh**

• *fh* is a file handle  $(1 - 4)$ 

#### **Description**

This closes an open file.

#### **Example**

 $\geq$   $1$  $\{cr\}$ **>** 

### **Free Handle**

**F** 

#### **Description**

Returns the next available free handle (1 through 4). If no handles are available, 0 is returned. For simple applications, this is not necessary to implement.

#### **Example**

 $>$ F{cr} **1>** 

#### **PAGE 13**

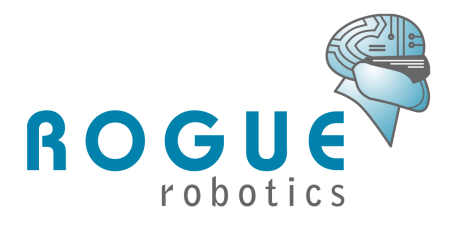

## **Open File**

#### **O fh mode path**

- *fh* is a file handle  $(1 4)$
- mode is the open mode for the file.
	- o 'R' Open in read mode. Data can be read non-sequentially (randomly). **The filename in the path must exist.**
	- $\circ$  'W' Open in write mode. This opens a new file for writing. Data is written to the file sequentially. **The filename in the path must NOT exist.**
	- $\circ$  'A' Open in append mode. This opens a new or existing file for writing. Data is written to the file sequentially. **If the filename in the path does not exist, it will be created.**
- path is the absolute path to the file. A properly formatted path must begin with a "/" and be absolute (that is, it must begin at the root directory). Subdirectories are separated with "/" (forward slash).
	- o Eg. "/LOGS/JANUARY/JAN3.LOG"

#### **Description**

This will open a file on the card in one of three modes.

#### **Example**

```
>O 1 R /LOGS/JANUARY/JAN03.LOG{cr}
>
```
#### **Important**

All files created with the µMMC will have their modification and creation dates set to 01/01/2004 00:00:00. The date is not updated.

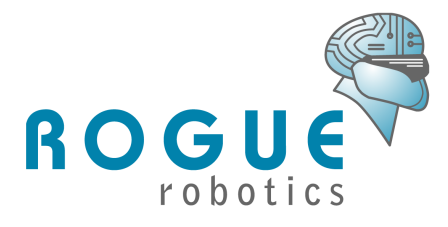

### **Read File**

#### **R fh [bytes [address]]**

- *fh* is a file handle  $(1 4)$
- bytes is the number of bytes to read. This parameter is optional. If it is not specified, up to 512 bytes will be returned.
- address is the address at which to start reading. The bytes parameter MUST be given for the address parameter to be used.

#### **Description**

You can read up to 512 bytes at a time using the **Read** command. If the bytes parameter is larger than the number of bytes remaining in the file, then only the remaining bytes are returned. Use the **Info** command to find the current position in and the size of the file. If the **Read** command is successful, a single {sp} character is sent, followed by the data. If an error occurs, the first character returned is "E", followed by an error code (see Table 2). Data is sent verbatim (no escape characters) from the card.

#### **Example**

(the data file contains only two lines of information)  $\geq$ R 1 $\{cr\}$  **13:22:02 ADC1=4.9V 13:22:32 ADC1=4.9V >**R 1 18 0{cr}  **13:22:02 ADC1=4.9V>** 

**PAGE 15** 

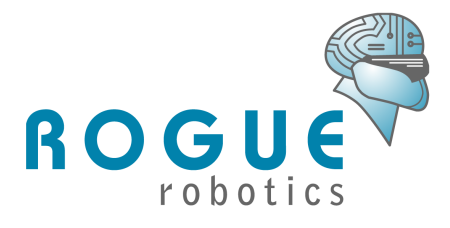

### **Write File**

#### **W fh bytes**

- *fh* is a file handle  $(1 4)$
- bytes is the number of bytes to be written. You must send this number of bytes to return to the command prompt.

#### **Description**

You can write up to 512 bytes at a time with the **Write** command. If the bytes parameter is omitted, then 512 bytes will be expected on the incoming serial stream. Data is accepted and written to the card directly (there is no escape sequence).

By default, there is no time-out for how long it takes to send the bytes to the µMMC. This means that the µMMC will wait indefinitely for all the bytes to be sent (unless the power is removed, or a time-out value – setting 1 – has been set using the **Settings** command).

If you assign a value to the time-out setting using the **Settings** command, then the **Write** command will terminate, write the accepted bytes to the file, and return to the command prompt; no error will be returned.

If the file has been opened for append, the **Write** command will append all bytes to the end of the file.

#### **Example**

 $>$ W 1 18 $\{cr\}$ 13:22:02 ADC1=4.9V**>** 

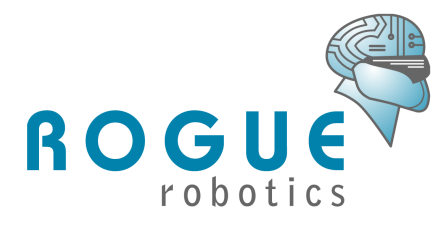

## **Information**

#### **I fh**

 $\bullet$  fh is a file handle  $(1 - 4)$ 

#### **Description**

The **Information** command returns the current file position and the current file size for a given file handle. The format is **position/filesize**. The two values are given in decimal format.

#### **Example**

 $\geq$ I  $1$ {*cr*} **19/37>**

#### **PAGE 17**

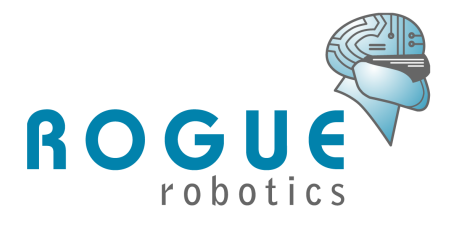

### **Settings**

#### **S n [newvalue]**

- $\bullet$  n is a setting number listed in the table below.
- *newvalue* is the new value to assign to the setting. If *newvalue* is not provided, then the current value for the setting is returned.

#### **Description**

The Setting command will display or assign a value to a setting. There are several different settings on the µMMC and are listed in the table below.

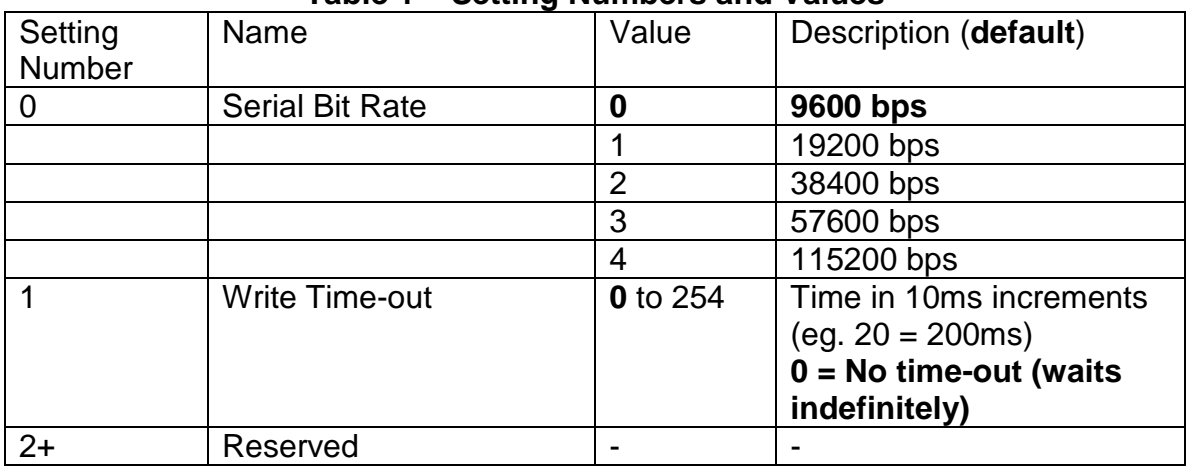

#### **Table 1 – Setting Numbers and Values**

#### **Example**

 $\Rightarrow$ S 1 $\{cr\}$ **0>**S 1 22{cr} **>** S 1{cr} **22>**

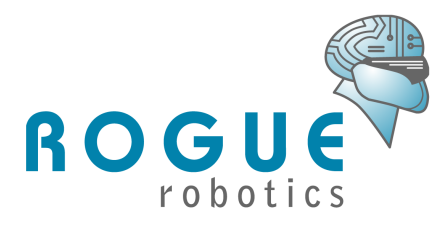

### **Make Directory**

#### **M path**

• path is the absolute path to the directory to be created. A properly formatted path must begin with a "/" and be absolute (that is, it must begin at the root directory). Sub-directories are separated with "/" (forward slash).

#### **Description**

The **Make Directory** command will create a directory.

#### **Example**

To create a directory named "JANUARY" under the path "/LOGS":

```
>M /LOGS/JANUARY{cr}
>
```
#### **Note:**

There is no way to delete/erase a directory with the µMMC. You can only delete/erase directories on a PC using a card reader.

### **Erase File**

#### **E path**

• path is the absolute path to the file to be erased. A properly formatted path must begin with a "/" and be absolute (that is, it must begin at the root directory). Sub-directories are separated with "/" (forward slash).

#### **Description**

The **Erase File** command will erase a file.

#### **Example**

To erase a file named "JAN03.LOG" under the path "/LOGS/JANUARY":

```
>E /LOGS/JANUARY/JAN03.LOG{cr}
>
```
#### **PAGE 19**

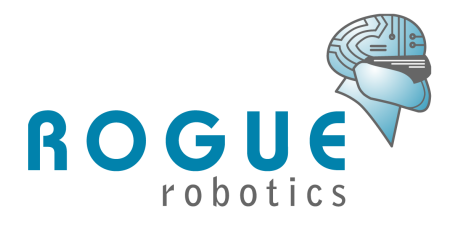

### **Status**

**Z** 

#### **Description**

The **Status** command will return the current status of the file system. If the file system is initialized, then a single  $\{sp\}$  is returned. Otherwise, an error code from the Error Response Code list is returned.

#### **Example**

```
>Z\{cr\} >
```
### **Query Volume**

#### **Q**

#### **Description**

The **Query Volume** command will return the free space and the total volume of the current memory card. The format is **freespace/totalspace**. The two values are given in decimal format and it kilobytes (i.e. 1024 bytes per kilobyte).

#### **Example**

 $>Q\{cr\}$ **51245/61525>** 

**µMMC Serial Data Module** 

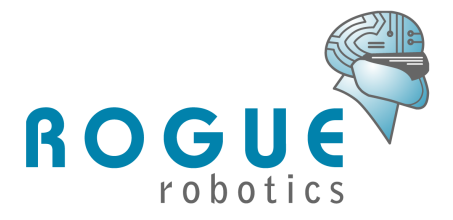

### **Version/Serial Number**

**V** 

#### **Description**

The **Version/Serial Number** command will return the current firmware version and the µMMC serial number. The format is  $VVV$ . MM SN: UMM1-NNNN-NNNN.

#### **Example**

 $\mathsf{V}\{\text{cr}\}$ **101.42 SN:UMM1-0408-0001>** 

**PAGE 21** 

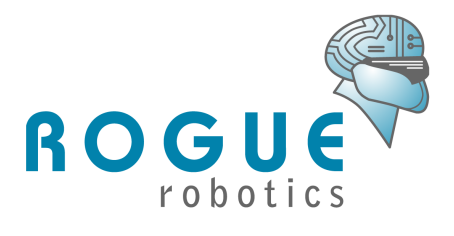

## **Example Session**

This example session opens a log file, writes data, and then retrieves it.

```
>O 1 W /LOGS/JANUARY/JAN03.LOG{cr}
>W 1 18\{cr\}13:22:02 ADC1=4.9V>C 1{cr} 
>O 1 R /LOGS/JANUARY/JAN03.LOG{cr}
>R 1 18\{cr\}13:22:02 ADC1=4.9V>C 1{cr} 
>
```
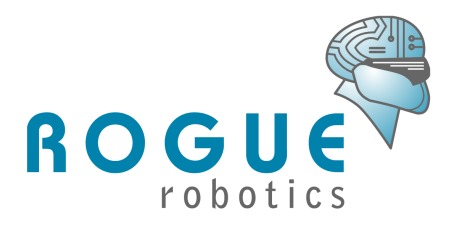

## **Error Responses**

When a command produces an error, the response is **Enn**. The table of responses is given below.

Below is an example error response from an open command that attempts to open a file that does not exist.

#### **Example:**

 $\text{P}$  1 R /LOGS/FEBRUARY/FEB30.LOG $\{cr\}$ **EF2>** 

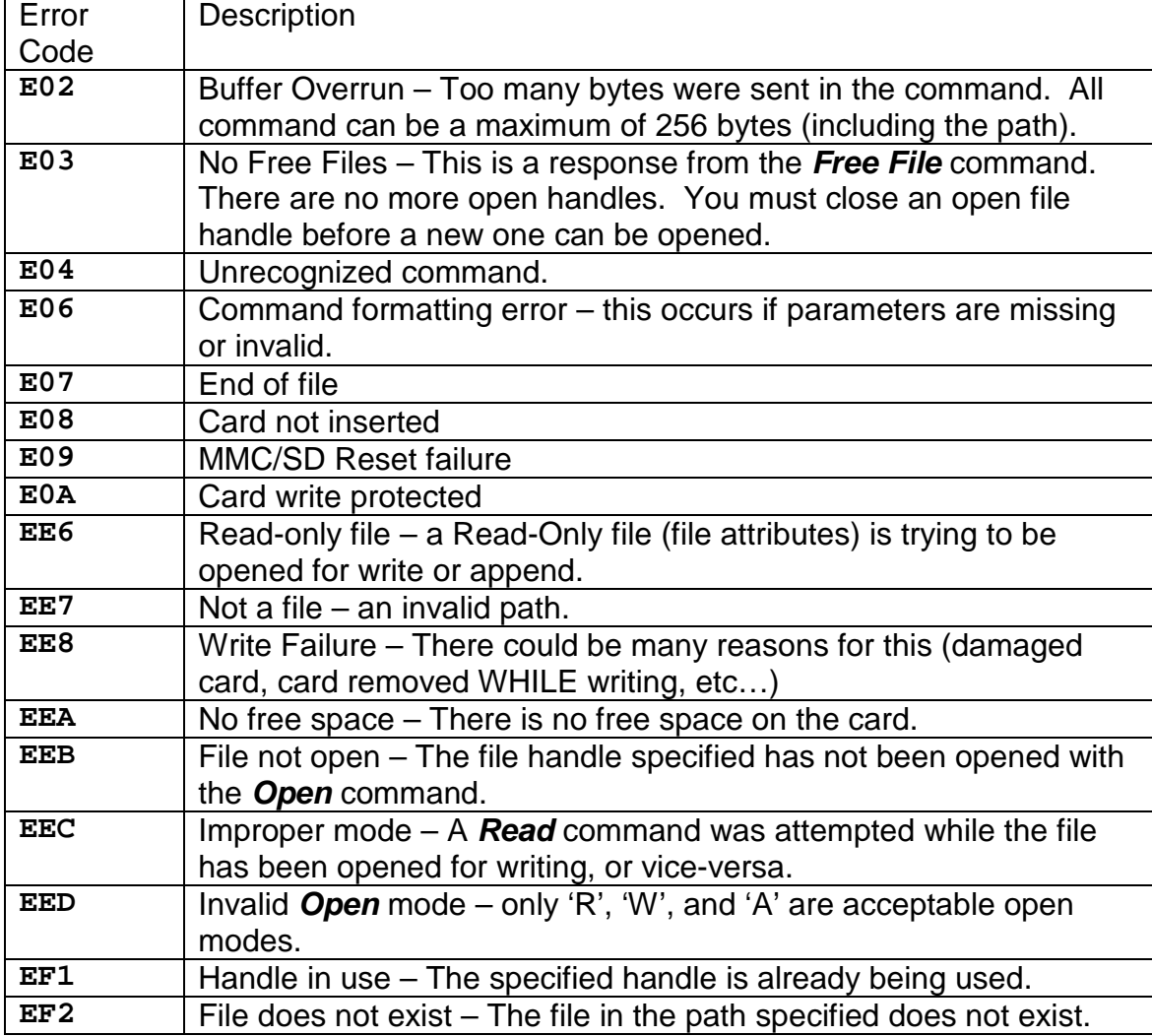

#### **Table 2 – Table of Error Response Codes**

#### **PAGE 23**

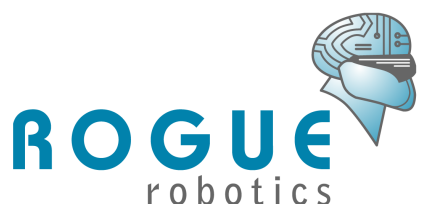

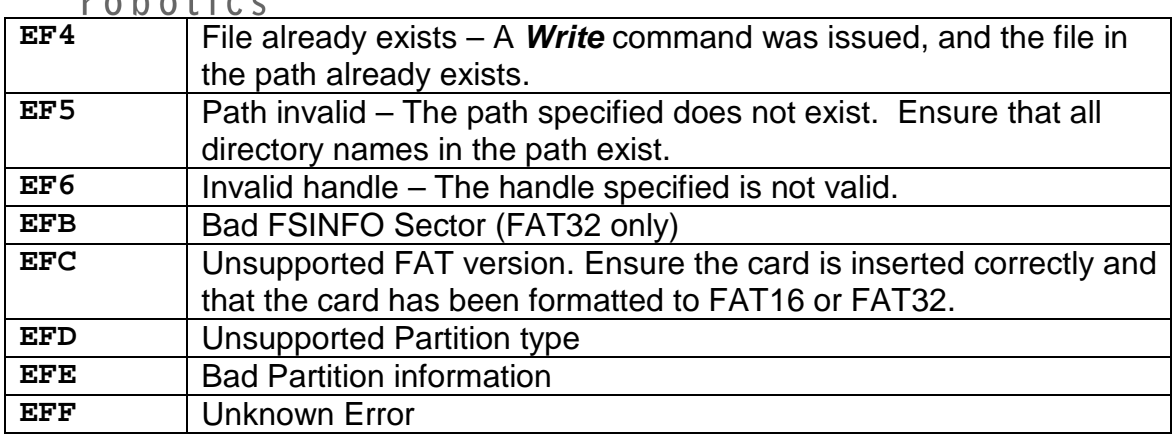

#### **PAGE 24**

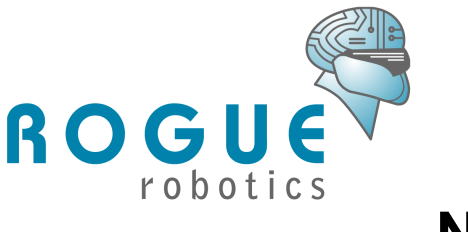

**Notices**

This document may contain technical inaccuracies or typographical errors. The information in this document may change without notice. Changes and improvements to the products may occur at any time.

This document is provided "as-is" and without warranty of any kind, either express or implied.

# **Copyright Information**

This document is copyright © 2006 Rogue Robotics Corporation Inc. All rights reserved.

Any person may view, copy, print and distribute this document or any portion of this document for informational purposes only as long as the copyright notice remains included.

# **Trademarks**

µMMC is a trademark of Rogue Robotics Corporation Inc.

# **Life Support Policy**

Rogue Robotics Corporation Inc. products are not intended or authorized for use in any life support situation. These systems may include devices for sustaining life, surgical implant into or onto the body, or any other system whose failure to perform correctly could result in life support failure.

# **Contact and Support**

Rogue Robotics Corporation support@roguerobotics.com

 Support: 1 866 99 ROGUE 1 866 997 6483

**PAGE 25**